## УДК 657.1.011.56 *ОРГАНИЗАЦИЯ АВТОМАТИЗИРОВАННОГО УЧЕТА В ПРОГРАММЕ КЛАССА МИНИ-БУХГАЛТЕРИЯ*

### *Малютина Л. А.*

*к.с.-х.н., старший преподаватель кафедры информационных технологий ФГБОУ ВО «Алтайский государственный аграрный университет»,*

*г. Барнаул, Российская Федерация*

### **Аннотация**

В статье рассмотрена организация автоматизированного учета в системе класса мини-бухгалтерия на примере облачного сервиса «Контур.Бухгалтерия». Система позволяет организовать полноценный бухгалтерский учет в небольших организациях.

**Ключевые слова:** автоматизация бухгалтерского учета, мини-бухгалтерия, облачный сервис, «Контур.Бухгалтерия», настройка системы, справочники, первичные документы, отчеты

# *ORGANIZATION OF AUTOMATED ACCOUNTING IN THE PROGRAM CLASS MINI ACCOUNTING*

### *Malyutina L. A.*

*PhD in Agricultural sciences, senior lecturer of the Department of information technologies*

*FSBEI HE Altay State Agrarian University*

*Russian Federation, Barnaul*

### **Annotation**

The article discusses the organization of automated accounting in the class system of mini-accounting on the example of the cloud service "Kontur. Accounting". The system allows you to organize a full accounting in small organizations.

**Keywords:** accounting, automation of accounting, mini-accounting, cloud service, "Kontur. Accounting", system setup, directories, source documents, standard reports, regulated reports

Автоматизированные системы класса мини-бухгалтерия предназначены для организации бухгалтерского учета в небольших организациях [1; 5]. В программах этого класса реализовано ведение синтетического учета и несложного аналитического учета. В мини-системы включены небольшие наборы документов по базовым участкам учета, стандартная бухгалтерская отчетность, наиболее востребованные формы налоговой и статистической отчетности. Рассмотрим особенности организации бухгалтерского учета в мини-системе «Контур.Бухгалтерия» [2; 6].

Программа «Контур.Бухгалтерия» разработана компанией СКБ «Контур» (г. Екатеринбург). Система предназначена для ведения бухгалтерского учета небольшими коммерческими и некоммерческими индивидуальными предпринимателями или обществами с ограниченной ответственностью (до 100 человек), которые находятся на основной или упрощенной системе налогообложения, выплачивают единый налог на вмененный доход. [4] Работа в программе осуществляется через браузер в облачном сервисе компании СКБ «Контур» на сайте [https://kontur.ru.](https://kontur.ru/)

Структура программы включает заголовочную часть, меню программы и рабочую область (рис. 1).

#### ЭЛЕКТРОННЫЙ НАУЧНЫЙ ЖУРНАЛ «ВЕКТОР ЭКОНОМИКИ»

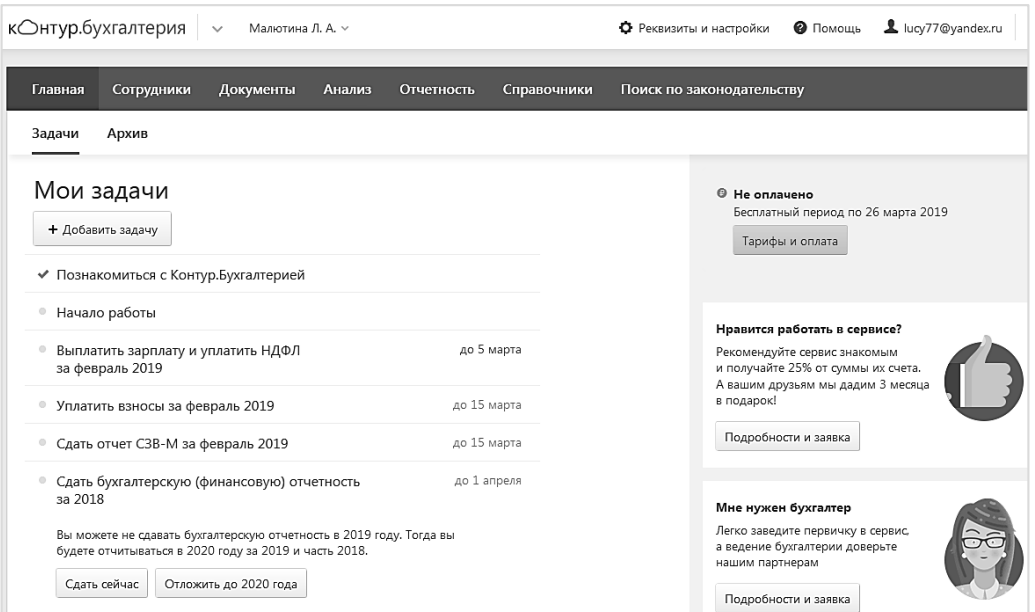

Рис. 1 – Главное окно программы «Контур.Бухгалтерия»

Заголовочная часть программы содержит данные о названии организации, инструменты доступа к реквизитам и настройкам, системе помощи, информацию о пользователе, осуществившем вход в систему. Главное меню программы открывает доступ к справочникам системы, документам, инструментам анализа и формирования отчетных форм. Работа с документами, справочниками, дополнительными сервисами осуществляется в рабочей области программы.

Ведение бухгалтерского учета в программе «Контур.Бухгалтерия» можно разделить на несколько этапов.

*1 этап* – общая настройка программы (раздел «Реквизиты и настройки»)

Настройка организации включает подразделы:

- − «Общие настройки» (данные об оповещениях, email-рассылках, особенностях настройки электронного документооборота, округления сумм и др.;
- − «Проводки по зарплате» (содержит перечень типовых бухгалтерских проводок по начислениям и удержаниям из заработной платы);
- − «Бухгалтерская отчетность» (особенности печати отчетов, указание вида отчетности);

Вектор экономики | www.vectoreconomy.ru | СМИ ЭЛ № ФС 77-66790, ISSN 2500-3666

− «Пользователи» (содержит перечень подключенных к системе пользователей).

*2 этап:* ввод данных об организации (раздел «Реквизиты и настройки» ‒ «Реквизиты организации»).

Форма ввода реквизитов об организации также является сложной: содержит информацию об основных реквизитах: наименовании организации, кодах ИНН, КПП, ОГРН, ОКПО, ОКОПФ и т.д., адресах, контактной информации, системе налогообложения, данных о банковских реквизитах, подразделениях организации. Данные об организации используются системой для автоматической подстановки в первичные документы и формы отчетности.

Данные об ответственных лицах (руководителе, главном бухгалтере, кассире, ответственном лице за отпуск груза) указываются в форме «Подписи, печать, логотип» в разделе «Реквизиты и настройки». Через данную форму также можно загрузить изображения логотипа, печати организации, факсимиле руководителя и бухгалтера.

*3 этап*: ввод начальных остатков (раздел «Реквизиты и настройки» ‒ «Начальные остатки»). Форма ввода начальных остатков представляет собой таблицу, содержащую план счетов, настройки которого позволяют оперативно вводить данные по счетам с учетом особенностей ведения учета по счету (рис. 2).

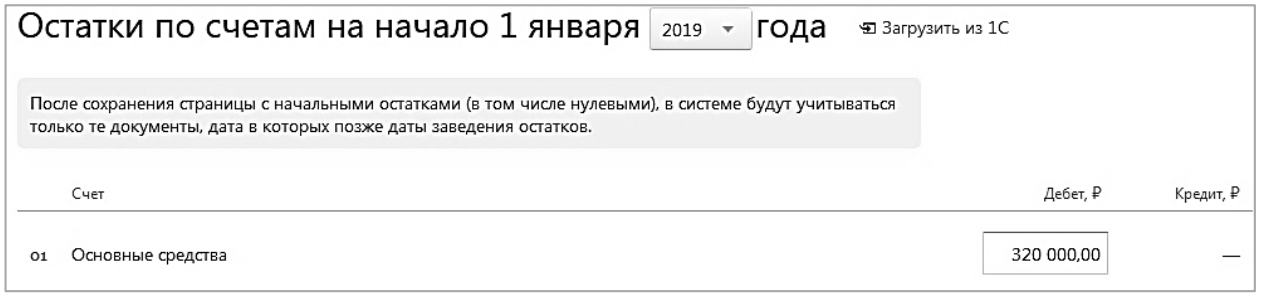

Рис. 2 – Пример ввода остатков по счету 01 «Основные средства»

*4 этап:* заполнение справочников (раздел «Справочники»). В программе представлены справочники: «Контрагенты», «Товары», «Услуги», «Материалы», Продукция, «Внеоборотные активы», «Основные средства», Вектор экономики | www.vectoreconomy.ru | СМИ ЭЛ № ФС 77-66790, ISSN 2500-3666

«Сотрудники». Структура справочников зависит от содержащейся в них информации, например: справочник «Товары» содержит колонки «Название», «Количество», «Себестоимость», «Комментарий» (рис. 3)

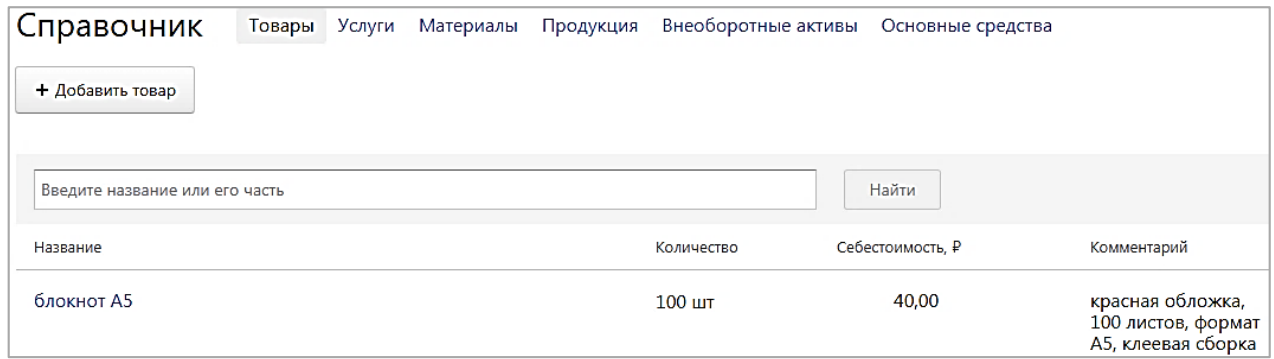

Рис. 3 – Окно справочника «Товары» в программе «Контур.Бухгалтерия» В программе реализованы разные способы заполнения справочников:

- ‒ вручную (например, справочник «Товары», «Материалы» и др.),
- ‒ автоматически из подключенных к программе реестров (справочник «Контрагенты»),
- ‒ смешанный способ заполнения, при котором часть полей заполняется вручную, а часть выбирается пользователем из классификаторов, перечислений (например, ставки налогов, единицы измерения в справочниках «Товары», «Материалы»; виды транспортных средств в справочнике «Основные средства»).

Справочники программы содержат минимальный необходимый для ведения учета набор реквизитов. Информацию в справочники можно вносить заранее или в процессе заполнения документов.

*5 этап:* документальное оформление хозяйственных операций.

В программе предусмотрен ввод документов по основным участкам учета (рис. 4).

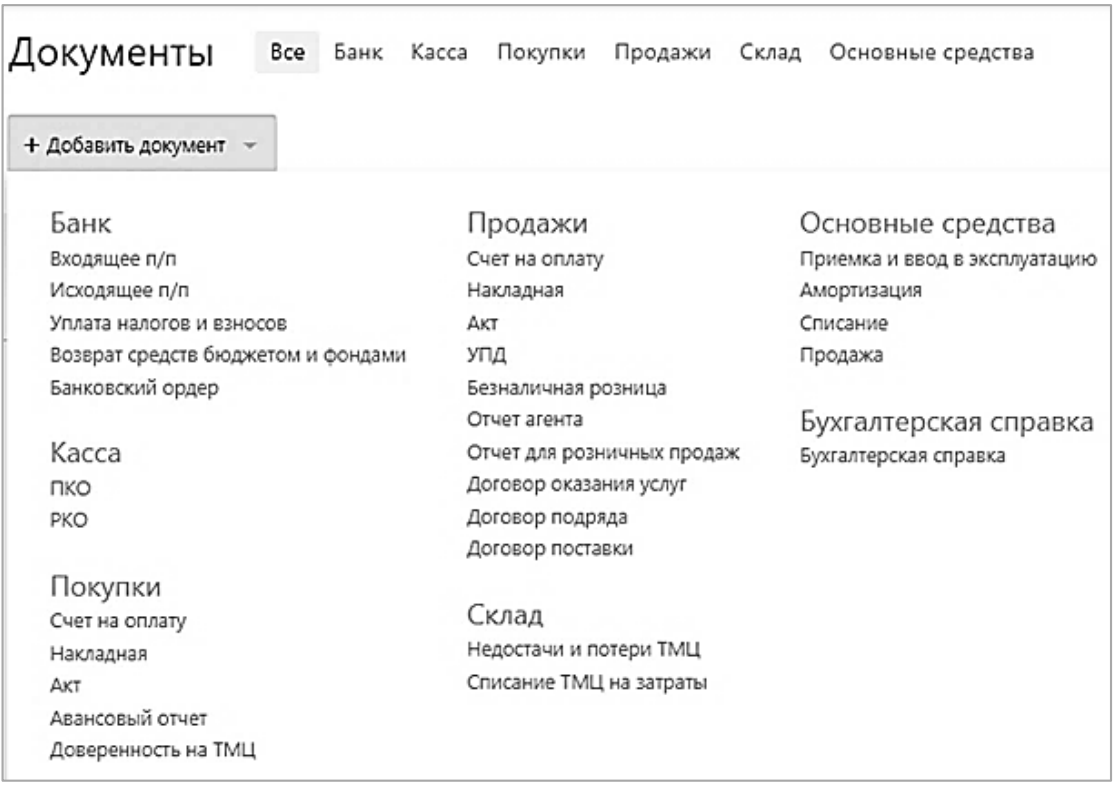

Рис. 4 – Перечень документов по участкам учета в программе «Контур.Бухгалтерия»

Документы в программе заполняются вручную, а также на основании других документов (например, на основании документа «Счет на оплату» формируются документы «Исходящая накладная», «Счет-фактура», платежные документы). Экранные формы документов содержат реквизиты, набор которых автоматически меняется при выборе вида операции по документу. Например, при указании операции «Реализация комиссионного товара с участием в расчетах» в документе «Исходящая накладная» появляется поле «Принципал»; при выборе операции «Возврат подотчетной суммы» в документе «Приходный кассовый ордер» появляется поле «Сотрудник» и т.д. Выбор вида операции в документе сопровождается автоматическим формированием бухгалтерских проводок.

В документах программы автоматически рассчитываются итоги по позициям документов, по всему документу. При сохранении документа ему присваивается статус «Проведен».

Вектор экономики | www.vectoreconomy.ru | СМИ ЭЛ № ФС 77-66790, ISSN 2500-3666

#### ЭЛЕКТРОННЫЙ НАУЧНЫЙ ЖУРНАЛ «ВЕКТОР ЭКОНОМИКИ»

К экранным формам документов привязаны типовые и нетиповые печатные формы документов. Например, к экранной форме «Исходящей накладной» привязаны формы «Товарной накладной» (ф. ТОРГ-12), форма счета-фактуры; к экранной форме авансового отчета привязана типовая форма отчета АО-1. Перечень введенных документов можно просмотреть отдельно по каждому участку учета или общим списком в разделе «Все». Реестр документов можно скачать в MS Excel и распечатать.

Программа «Контур.Бухгалтерия» позволяет вести учет с применением специализированных документов:

- − безналичных денежных средств (раздел «Банк»),
- − наличных денежных средств (раздел «Касса»),
- − поступления, реализации материально-производственных запасов, вести учет договоров, актов об оказании услуг;
- − продаж в розницу (разделы «Продажи»),
- − основных средств и начисления амортизации (разделы «Основные средства», «Внеоборотные активы»);
- − результатов инвентаризации (списание недостач, оприходование излишков) (раздел «Склад»);
- − кадров (раздел «Сотрудники»);
- − заработной платы (раздел «Сотрудники»);
- − расчетов с подотчетными лицами (разделы «Покупки», «Касса», «Банк».

При отсутствии необходимых документов в программе хозяйственные операции регистрируются вручную через форму «Бухгалтерской справки».

*6 этап:* формирование отчетности (раздел «Отчетность)». В программе «Контур.Бухгалтерия» реализована возможность формирования стандартной и специализированной бухгалтерской, налоговой, статистической отчетности [3].

Бухгалтерская отчетность в программе «Контур.Бухгалтерия» представлена стандартными отчетами:

- − «Оборотно-сальдовая ведомость», которая отражает по всем счетам начальные остатки, обороты по счетам, конечные остатки
- − «Карточка счета» − отражает остатки, обороты, аналитику по отдельному счету
- − «Анализ счета» − выводит для выбранного счета, объекта (основного средства, объекта запаса, сотрудника) корреспондирующие операции
- − «Журнал проводок» − содержит перечень всех проводок, сформированных в программе за указанный период (приложения 7, 8).

Набор налоговой отчетности зависит от установленной системы налогообложения, например, для общей системы налогообложения формируется «Декларация по НДС» и «Декларация по налогу на прибыль»; для упрощенной системы налогообложения – «Декларация по УСН», «Расчет аванса по налогу на имущество» и пр. В программе можно также сформировать декларации по налогам (транспортному, земельному и др.), формы 2-НДФЛ, 6- НДФЛ.

В «Контур.Бухгалтерию» также включены формы отчетов для Пенсионного фонда России (формы СЗВ-М, СЗВ-СТАЖ, РСВ-1), Фонда социального страхования (отчет 4-ФСС). Дополнительно в программе реализована возможность формирования сверок, например, «Сверка СНИЛС сотрудников» (для ПРФ). Отчеты могут подтверждаться электронной цифровой подписью.

Таким образом, система класса мини-бухгалтерия является полноценной программой для организации ведения бухгалтерского учета.

#### **Библиографический список:**

- 1. Адуева Т. В. Бухгалтерские информационные системы: учебное пособие / Т. В. Адуева. – Томск: ФДО, ТУСУР, 2016. – 87 с.
- 2. Информационные системы бухгалтерского учета: учебно-методическое пособие / О.Д. Бражникова. – Барнаул: Изд-во АГАУ, 2011. – 65 с.

Вектор экономики | www.vectoreconomy.ru | СМИ ЭЛ № ФС 77-66790, ISSN 2500-3666

- 3. Особенности бухгалтерский информационных систем // [Электронный ресурс]. – Режим доступа – URL: [http://buhbest.com/1C/avtomatizatsiya](http://buhbest.com/1C/avtomatizatsiya-dvijeniya-materialnyih-tsennostey-na-sklade/osobennosti-buhgalterskih-informatsionnyih-sistem/)[dvijeniya-materialnyih-tsennostey-na-sklade/osobennosti-buhgalterskih](http://buhbest.com/1C/avtomatizatsiya-dvijeniya-materialnyih-tsennostey-na-sklade/osobennosti-buhgalterskih-informatsionnyih-sistem/)[informatsionnyih-sistem/](http://buhbest.com/1C/avtomatizatsiya-dvijeniya-materialnyih-tsennostey-na-sklade/osobennosti-buhgalterskih-informatsionnyih-sistem/) (Дата обращения 15.04.2019 г.)
- 4. Руководство пользователя «Контур.Бухгалтерия» // [Электронный ресурс]. – Режим доступа – URL: <https://support.kontur.ru/>pages/viewpage.action?pageId=1048590 (Дата обращения 01.04.2019)
- 5. Топ 10 онлайн программ для ведения бухгалтерии // [Электронный ресурс]. ‒ Режим доступа ‒ URL: <http://www.clouderp.ru/tools/accounting> (дата обращения 01.04.2019 г.)
- 6. Шуремов Е. Л. Автоматизированные информационные системы бухгалтерского учета, анализа, аудита: Учебное пособие для вузов / Е. Л. Шуремов, Э. А. Умнова, Т. В. Воропаева – М.: Перспектива, 2001. – 363 с.

*Оригинальность 98%*